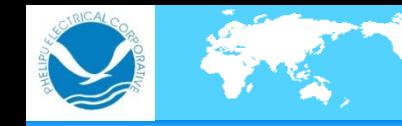

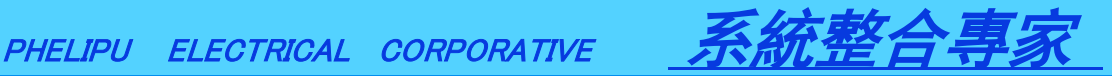

## 永宏**PLC**常見問題集

- **(1) Q: PLC**如何**RUN**和**STOP**狀態的轉換?  **A:** 一、 **PLC** 先進入視窗軟體**WinProladder**與**PLC**連線後**,**點選功能列**>PLC>**選執行  **(PLC**進入**RUN**模式爾後**PLC**一送電就會自動**RUN ),**若點選停止編輯**(PLC**進入**STOP**模式**)** 二、**PLC**也可規劃主機的輸入點用來強制**PLC RUN**,也可將**R4049**寫入**A55AH** 強制進**RUN**模式**. PLC**到用戶端進入**STOP**模式機會很小,有必要可控制**M1912**緊急 停車會進入**STOP**模式, 關電再開緊急停機條件會解除會再次進入**RUN**模式。 **(2) Q: Winproladder**副程式的幾種使用方法?
	- **A: (**一**)** 進入副程式請使用**CALL**指令,即是**FUN67**指令,在副程式中要使用標籤:  **LBL** 指令即**FUN65**副程式段結束後請使用**RTS**指令,即**FUN68**副程式返回指令。  **(**二**)** 使用中斷方式,中斷方式只要在對應的中斷名稱後,加有**"I"**作為中斷副程式 標籤,例如**,**做**X**升沿中斷輸入,**X**上升沿中斷號為"**;;X1+**,那麼對應的中斷標籤 即為:**X1I**,所以在副程式中用**FUN65:LBL**指令指定為**:LBL X1I** 從此標籤開始即為**X1** 輸入中斷副 程式。中斷副程式末尾使用**FUN69:RTI** 中斷副程式返回表示結束。

**(3) Q:** 當**FBS-CBE/CBEH**密碼忘了後,如何清除?

- **A:** 硬體中 **NP JUMP**選擇無密碼保護狀態後,再用乙太網模組設定工具進行密碼重置 或 清除,完成後將 **NP JUMP**改回去即可。
- **(4) Q: CBEH**網頁最大同時連線數為多少 **?**
	- **A: CBEH**網頁模式時最大同時連線數為**2~3**個 註**:CBEH**若為一般**TCP**伺服模式時最大同時連線數為**8**個

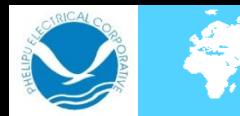

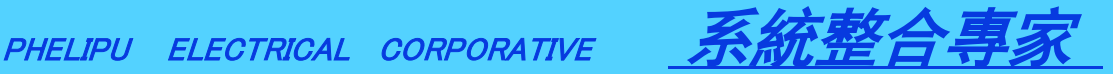

- **(5)Q: PLC**通訊連接時通訊不上有哪幾種原因?
	- **A:** 一、通訊線接觸不好,接線錯誤
		- 二、通訊品質不好,改用遮罩線,並接地線
		- 三、多台相連,兩端**(**頭尾**)**的**PLC**終端電阻撥碼開關應撥為**ON**
		- 四、通訊埠參數不對,包括通訊協定選擇,設備站號
		- 五、通訊指令錯誤,**ERR**端報錯,**SR**位址和表格位址不一致,**SR**和**WR** 系列暫存器被其他的程式佔用
		- 六、通訊延時時間,當設備距離較遠,通訊品質又不好,可增加通訊延時時間
		- 七、對方設備不支援所使用協定
- **(6)Q: PLC**發生**ERR"**故障指示燈有指示,怎樣找到出現故障原因?
	- **A: PLC**在有故障後會有相應的輸出指示**Y0~Y3**,根據輸出指示對照"使用手冊**1**硬體篇
		- **(** 試俥、監視與維護**)"**章節找尋故障原因

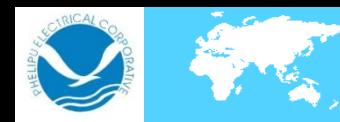

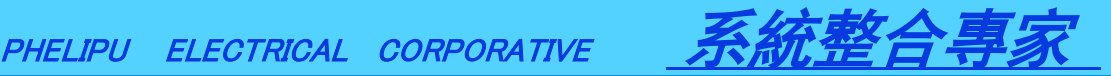

## 感謝指教... 惠麗普電氣股份有限公司 服務電話:03-3786988 phelipu @ phelipu.com.tw 18 桃園市桃園區龍安街168號